# Bugs & Wish list

Tracker field multiselect checkbox Input Type field emptied after upgrade from Tiki21.4 to Tiki23 | Tiki Wiki CMS Groupware :: Development

## [Tracker field multiselect checkbox Input](https://dev.tiki.org/item7973-Tracker-field-multiselect-checkbox-Input-Type-field-emptied-after-upgrade-from-Tiki21-4-to-Tiki23) [Type field emptied after upgrade from](https://dev.tiki.org/item7973-Tracker-field-multiselect-checkbox-Input-Type-field-emptied-after-upgrade-from-Tiki21-4-to-Tiki23) [Tiki21.4 to Tiki23](https://dev.tiki.org/item7973-Tracker-field-multiselect-checkbox-Input-Type-field-emptied-after-upgrade-from-Tiki21-4-to-Tiki23)

**Status** 

**Q** Closed

Subject

Tracker field multiselect checkbox Input Type field emptied after upgrade from Tiki21.4 to Tiki23

Version

23.x

Category

- Regression
- Upgrade Blocker

Feature

**Trackers** 

Resolution status Fixed or Solved

Submitted by Bernard Sfez / Tiki Specialist

Volunteered to solve Jonny Bradley

Lastmod by Bernard Sfez / Tiki Specialist

Rating

#### ★★オオ★★★★オオ★★★★オオ★★★★オオ★★★★オオ★★∞Q

Description

I upgraded a Tiki21.4 from SVN that was using Chosen to a Tiki23.x from Git using Select2 instead.

If I look at some multiselect tracker fields type, I see that there is no more "Multiples-selection Checkboxes" option and that field values where it was set have been emptied.

I suspect this is a regression introduced when we removed Chosen for Select2.

If you don't touch it, checkboxes are displayed and the tracker items seems ok. If you select the only option available you can't get back checkboxes till you empty the selection...  $\Box$ It is quite confusing.

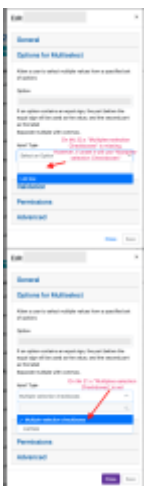

Solution

Would adding the missing option "Multiples-selection Checkboxes" and display it as the default empty selection fix this ?

Fixed (at least improved hopefully) in 23.x in [dd5d81c3 ?](https://gitlab.com/tikiwiki/tiki/-/commit/dd5d81c3)

Importance

8

Easy to solve?

7

Priority

56

Demonstrate Bug (Tiki 19+)

Please demonstrate your bug on show2.tikiwiki.org

Version: trunk ▼ [Create show2.tikiwiki.org instance](#page--1-0)

Ticket ID 7973

Created Tuesday 07 December, 2021 06:56:39 GMT-0000 by Bernard Sfez / Tiki Specialist

LastModif Thursday 09 December, 2021 10:29:57 GMT-0000

### Comments

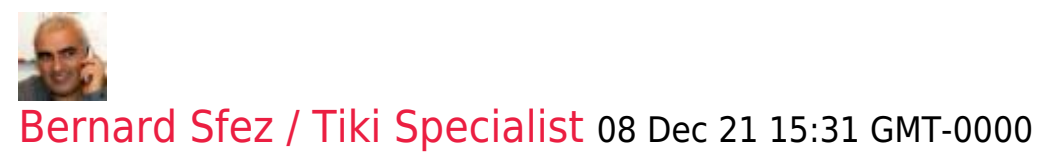

Thank you Jonny for your quick answer. I upgraded the Tiki, check "your" new code is there and recheck. Same as the picture above.

I rebuilt-index, clear cache check on Chrome and Safari... no joy.

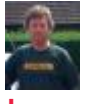

#### [Jonny Bradley](https://dev.tiki.org/user8515) 09 Dec 21 10:19 GMT-0000

It's a javascript fix, did you clear your browsers' caches?

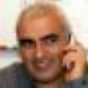

[Bernard Sfez / Tiki Specialist](https://dev.tiki.org/user11581) 09 Dec 21 10:29 GMT-0000

 $\Box$ 

Good fix then (tested). Thanks.

### Attachments

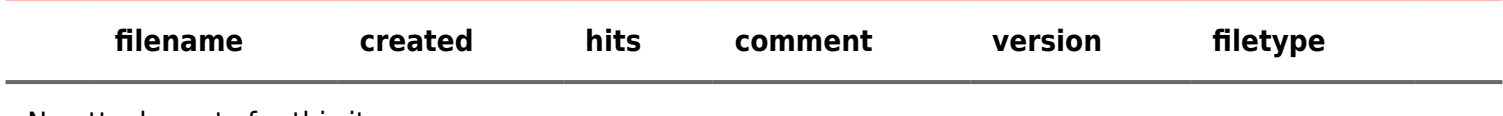

No attachments for this item

The original document is available at

[https://dev.tiki.org/item7973-Tracker-field-multiselect-checkbox-Input-Type-field-emptied-after-upgrade-from-Tik](https://dev.tiki.org/item7973-Tracker-field-multiselect-checkbox-Input-Type-field-emptied-after-upgrade-from-Tiki21-4-to-Tiki23) [i21-4-to-Tiki23](https://dev.tiki.org/item7973-Tracker-field-multiselect-checkbox-Input-Type-field-emptied-after-upgrade-from-Tiki21-4-to-Tiki23)

[Show PHP error messages](https://dev.tiki.org/tiki-view_tracker_item.php)